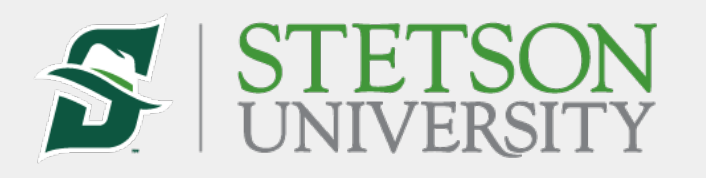

### Saxophone Workshop

### Instructions for Submitting an Audition Video

We are excited to see your talent and look forward to reviewing your audition videos! To streamline the process, please follow the steps below to upload your video(s) and submit the link(s) to us.

# Step-by-Step Guide

#### **1. Record your audition video(s)**

- Ensure the video is clear and of good quality.
- Make sure the audio is clear and with a minimum of background noise.

#### **2. Upload your video(s) to YouTube (or a similar service)**

- **YouTube**: If you are using YouTube, follow the instructions below. If you prefer another video service like Vimeo, the steps will be similar.
	- 1. **Log in** to your YouTube account. If you don't have an account, you will need to create one.
	- 2. **Click on the camera icon** at the top right corner of the screen and select **Upload video**.
	- 3. **Select the video file** from your device. If you have multiple files, you can upload them at the same time.
	- 4. Fill in the details such as title and description. **Be sure to include the student's full name**.
	- 5. Choose the **visibility setting**:
		- **Public**: Anyone can search for and view your video.
		- **Unlisted**: Only people with the video link can view it (Recommended)
	- 6. Click **Save** or **Publish** to upload your video.

#### **3. Copy the video link**

- Once your video is uploaded, click on the **Share** button below the video.
- Copy the **link** provided.

#### **4. Submit the video link via our form**

- Visit our website and navigate to the **[Audition Submission Form](https://forms.office.com/r/egAm69CZbp)** (or use this link).
- Fill in the required details on the form.
- Paste the copied video link into the designated field.
- Double-check your information and **submit** the form.

## Tips for a Successful Submission

- **Test the Link**: Before submitting the form, open the link in a new browser window to ensure it works.
- **Check Video Settings**: Ensure your video is either **public** or **unlisted**. *Private videos cannot be viewed by our staf*.
- **Contact Us**: If you encounter any issues during this process, please **[reach out to](mailto:trosenberg@stetson.edu?subject=Saxophone%20Workshop%20Audition%20Video%20Issue)  [Dr. Rosenberg](mailto:trosenberg@stetson.edu?subject=Saxophone%20Workshop%20Audition%20Video%20Issue)** for assistance.